# TASS

Truck Appointment System Steveco Slotitusjärjestelmä

### TASS

- Steveco on ottanut terminaaleissaan käyttöön TASS –järjestelmän 7.2.2022 alkaen.
- Palvelu on kuljetusliikkeille maksuton.
- TASS (Truck Appointment System Steveco) järjestelmän tavoitteena:
	- o Vähennetään kuljetusliikkeiden odotus- ja kääntöaikoja, jolloin kuljetusliike kykenee suunnittelemaan paremmin omaa toimintaansa. "Corealis" -projektin aikaisessa kokeilussa rekkojen kääntöaika lyheni 14%!
	- o Saadaan vähennettyä purku- ja lastauspaikkojen ruuhkaisuutta, kun sama määrä autoja saadaan jaksotettua purkamista pidemmälle aikavälille resurssoinnin puitteissa.
- Järjestelmän toimintaperiaate autoliikennevirran hallinnointiin:
	- o Järjestelmässä kuljetusyritys varaa tavaraa toimittavalle rekalle purkaus- / lastausaikaikkunan, jonka puitteissa kyseistä ajoneuvoa pyritään palvelemaan. Kuljettaja pystyy itse muuttamaan omaa aikaikkunaansa, mikäli havaitsee, että ei tule ehtimään kyseiseen slottiin.
	- o Kuljetusyritys varaa aikaikkunan tietystä purku- / lastauspaikasta, joka riippuu kuljetuksen sisällöstä (kts. s. 10). Viimekädessä Steveco määrittää lopullisen purku- / lastauspaikan.
	- o Kuljettajan saapuessa sataman porttialueelle, ilmoittautuu hän normaaliin tapaan autovastaanottoon, jossa tehdään normaalit saapumisen edellyttävät toimenpiteet ja varmistutaan saapumisen edellytyksistä. Samalla varmistetaan lopullinen purku- / lastauspaikka. Esimerkiksi Sivupurku aikaikkunan varannut voidaan samassa aikaikkunassa purkaa myös jossakin toisessa varastossa, tuotannollisten syiden niin edellyttäessä.
	- o Terminaalin käyttäjä pystyy seuraamaan saapuvien autojen tulojärjestystä ja saapumisaikoja, jolloin esimerkiksi purkaus- / lastauspaikan kalustusta voidaan suunnitella ja toteuttaa pidemmällä aikavälillä, ja parhaassa tapauksessa turhan yksikkösiirrot vähenevät.

### TASS

- Toiminnan perusperiaate:
	- o Kun tietylle kuljetukselle on varattu tietty aikaikkuna, pyritään kyseinen kuljetus purkamaan / lastaamaan aikaikkunan rajoissa.
	- o Mikäli satamaan saapuvalle kuljetukselle on varattuna aikaikkuna, ja kyseinen kuljetus saapuu ajallaan satamaan, tai etuajassa, on sille löydyttävä tilaa varatulta purku- / lastauspaikalta, kohtuullisessa ajassa kyseiseen aikaikkunaan nähden.
	- o Mikäli kuljetus myöhästyy omasta aikaikkunastaan, tai saapuu sellaiseen aikaan, että kyseistä kuljetusta ei enää varatussa aikaikkunassa pystytä käsittelemään:
		- Mikäli auto saapuu aikaikkunan puitteissa, mutta kuitenkin yli 15 minuuttia aikaikkunan alkamisen jälkeen, ei ajoneuvon purkamista / lastausta voida taata suoritettavaksi varatussa aikaikkunassa.
		- Stevecon päätöksellä voidaan auto ottaa purkuun / lastaukseen varatun aikaikkunan ulkopuolella, mikäli sen on mahdollista resursseista ja muista varauksista riippuen
		- Tai kuljettaja ohjataan varaamaan seuraava vapaana oleva aikaikkuna, tai se varataan autovastaanoton toimesta.
	- o Kuljetukset, joille ei ole varattu aikaikkunaa purkamista varten, voivat jäädä jonoon odottamaan purkamista, tai heille voidaan ohjeistaa varaamaan seuraava vapaa purkuaika.
	- o **Terminaaleissa, joissa TASS –järjestelmä on käytössä, tulee purkuaika varata ennakkoon!**

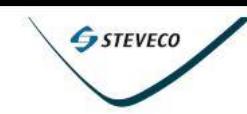

Kotisivu

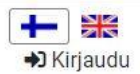

#### **Truck Appointment System**

Kuljetusyhtiöiden rekisteröityminen palvelun käyttäjäksi

- Kuljetusyhtiöt, ajojärjestelijät ja kuorma-autonkuljettajat voivat aloittaa TASS-mobiilisovelluksen käytön milloin tahansa.
- Kuljetusliikkeet voivat rekisteröityä palvelun käyttäjiksi milloin vain TASS verkkosivujen kautta, jossa myös purkausajan varaukset tehdään.
- <https://tass.kube.goswift.eu/steveco/>
- Ongelmatilanteissa voi olla yhteydessä sähköpostitse [tass@steveco.fi](mailto:tass@steveco.fi)

### Ohjeet kuljetusyhtiöiden käyttäjille, käyttäjäroolit

- **Kuljetusyhtiön käyttäjä:** käyttäjä, joka tekee varauksia kuljettajille ja ajoneuvoille. Saman yrityksen puolesta voi toimia rajoittamaton määrä käyttäjiä. Yrityksen käyttäjät voivat käyttää koko yrityksen varausluetteloa ja hallita niitä. Lisäksi yrityksen käyttäjät voivat myös hallinnoida yrityksen kuljettajien ja ajoneuvojen luetteloa. Kuljettajien ja ajoneuvojen luetteloa käytetään varauksen tekemisen aikana yksinkertaistamaan ohjatun varaustoiminnon täyttämisprosessia valitsemalla kuljettaja ja ajoneuvo luettelosta tai antamalla tietoja manuaalisesti.
- **Kuljetusyhtiön pääkäyttäjä:** käyttäjä, jolla on oikeudet myös muokata yrityksen tietoja, kuten yrityksen käyttäjiä.
- **Kuljettaja:** käyttää mobiilisovellusta, josta hän saa tiedon mihin terminaaliin ja milloin kuorma pitää viedä. Päätekäyttäjät voivat seurata hänen liikkumistaan ja saavat tiedon tuleeko kuorma terminaaliin etuajassa, ajoissa vai myöhässä. Kuljettajan sijainti sidotaan automaattisesti vastaavaan varaukseen.

#### Yrityksen tiedot

Yritykseni sivulla voi tehdä, muuttaa ja poistaa oheisia tietoja:

- Yrityksen tiedot
- Hallita yrityksen käyttäjiä
- Hallinnoida käytettäviä ajoneuvoja
- Hallinnoida kuljettajatietoja

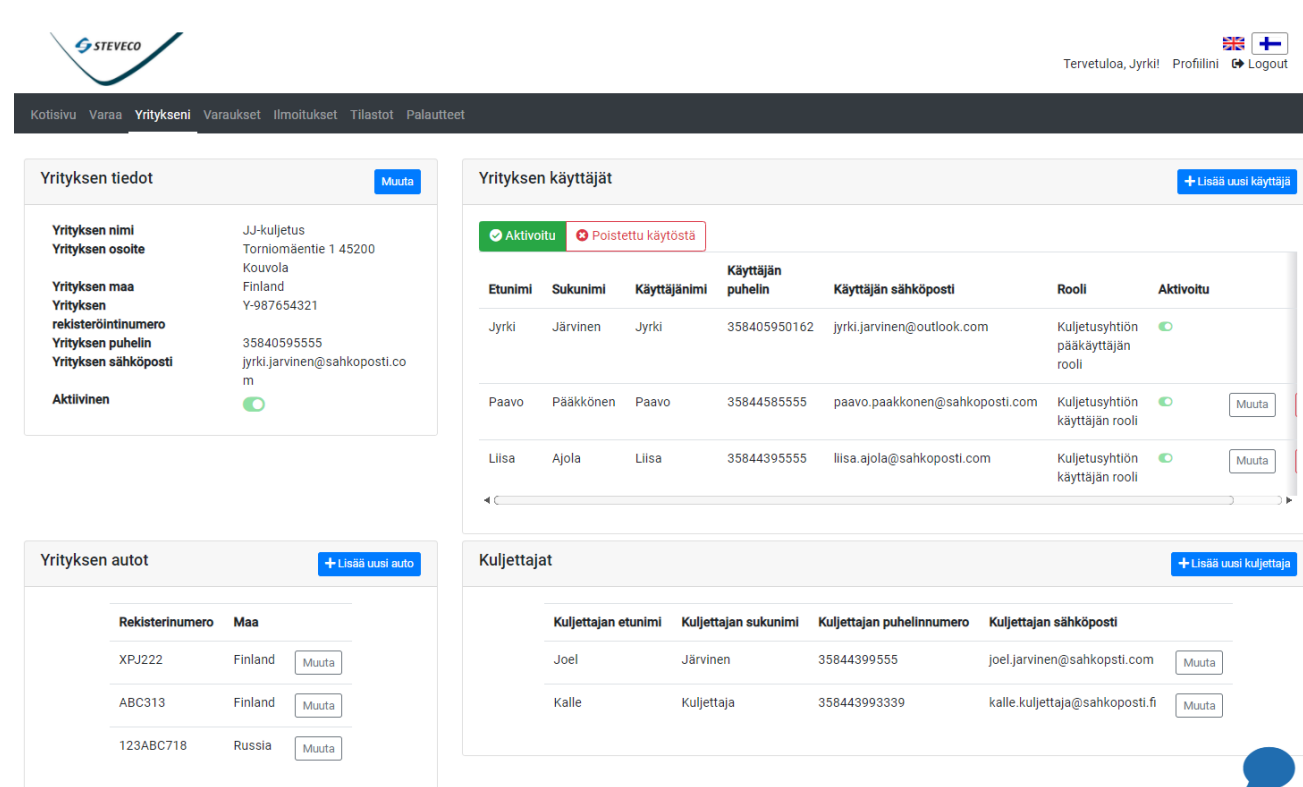

### Varaaminen

- Varauksen tekeminen tapahtuu osoitteessa <https://tass.kube.goswift.eu/steveco/>
- Varauksen tekemistä varten tulee olla rekisteröitynyt palveluun, ja varauksen pääsee tekemään sisäänkirjautumisen jälkeen.

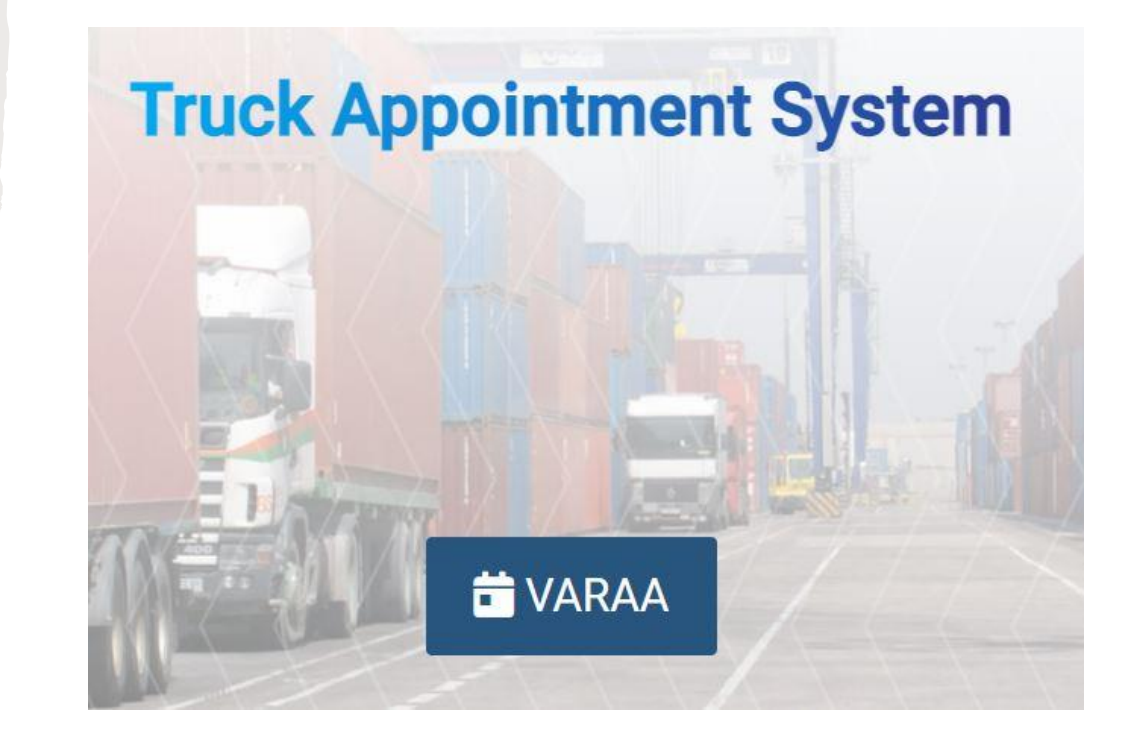

### Varaaminen

Varauksen tekeminen:

- 1. Valitse terminaali, johon kuljetus toimitetaan.
- 2. Valitse valitun terminaalin purku/lastaus jono (kts. s. 10-14).
- 3. Aikaikkuna, eli ajankohta million kuljetus halutaan purettavaksi.
- 4. Auton tiedot ja kuljetuksen numero (esim. rahtikirja numero, noudettaessa kuormaa toimitusviite). Auton tiedot voi valita valikosta, tai syöttää manuaalisesti.
- 5. Kuljettajan tiedot. Kuljettajan tiedot voi valita valikosta, tai syöttää manuaalisesti.
- 6. Varausvahvistus, joka tallennetaan kun tiedot on tarkistettu.

Kun kohdan valinta on tehty siirrytään eteenpäin klikkaamalla alareunan "seuraava" -painiketta. Valinnoissa voi palata myös alkuunpäin klikkaamalla "Takaisin" -painiketta.

Varausvahvistuskohdassa voi tarkastaa tiedot ja klikata "Tallenna" -painiketta jolloin varaus tulee voimaan. Tämän jälkeen ohjelma siirtyy Varaukset-sivulle jossa näkyvät kaikki yrityksen varaukset.

### Varaukset

#### Varaukset sivulla voi tarkastella, muuttaa ja poistaa yrityksen varauksia

 $\overline{a}$ 

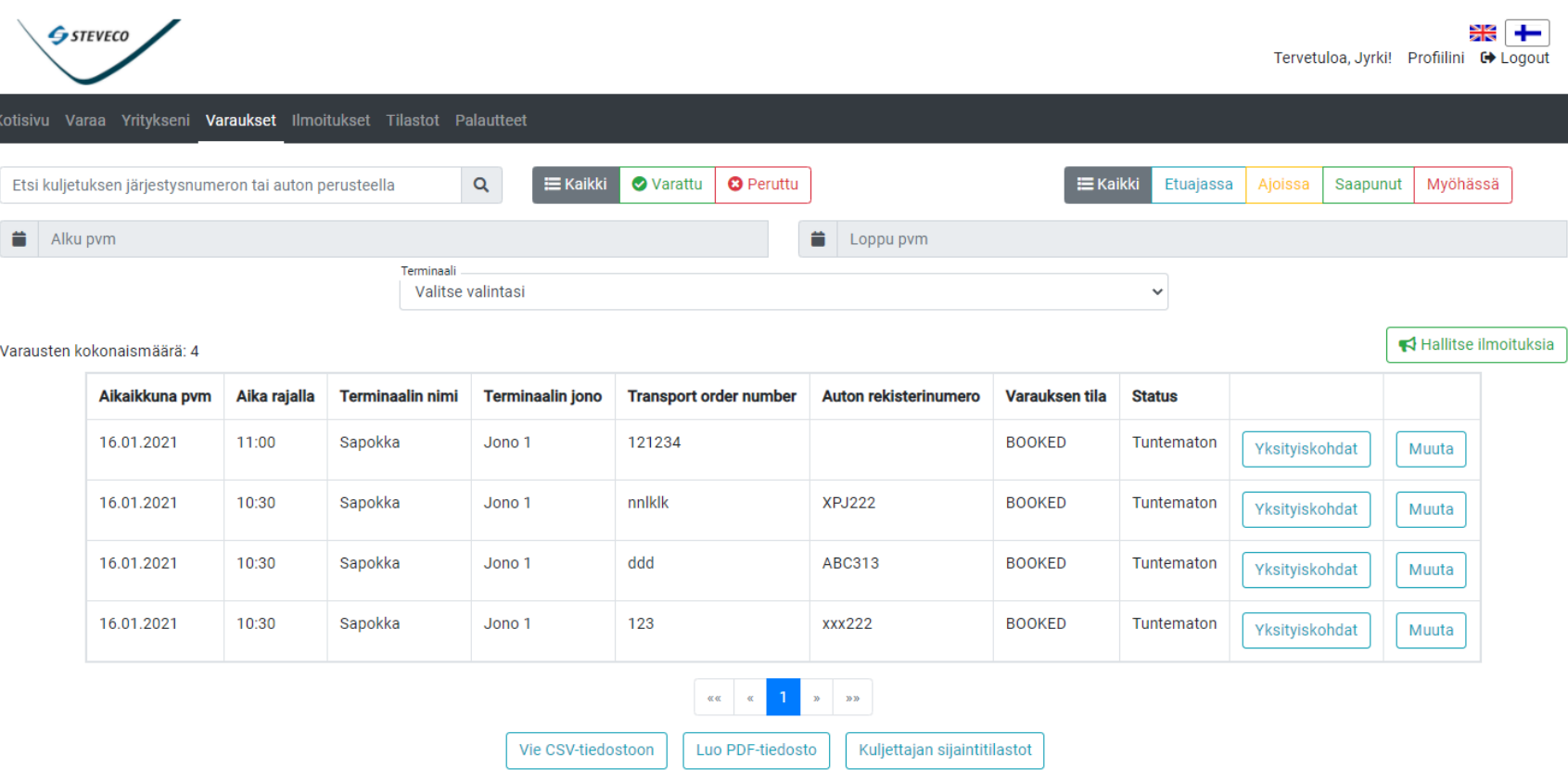

### Hietasen terminaalin purkaus/lastausjonot

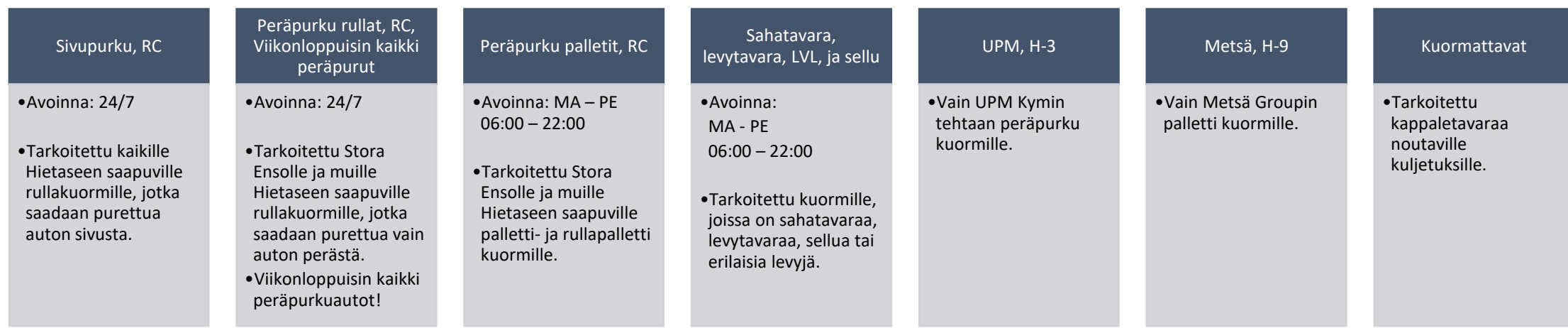

### Haminan terminaalin purkaus/lastausjonot

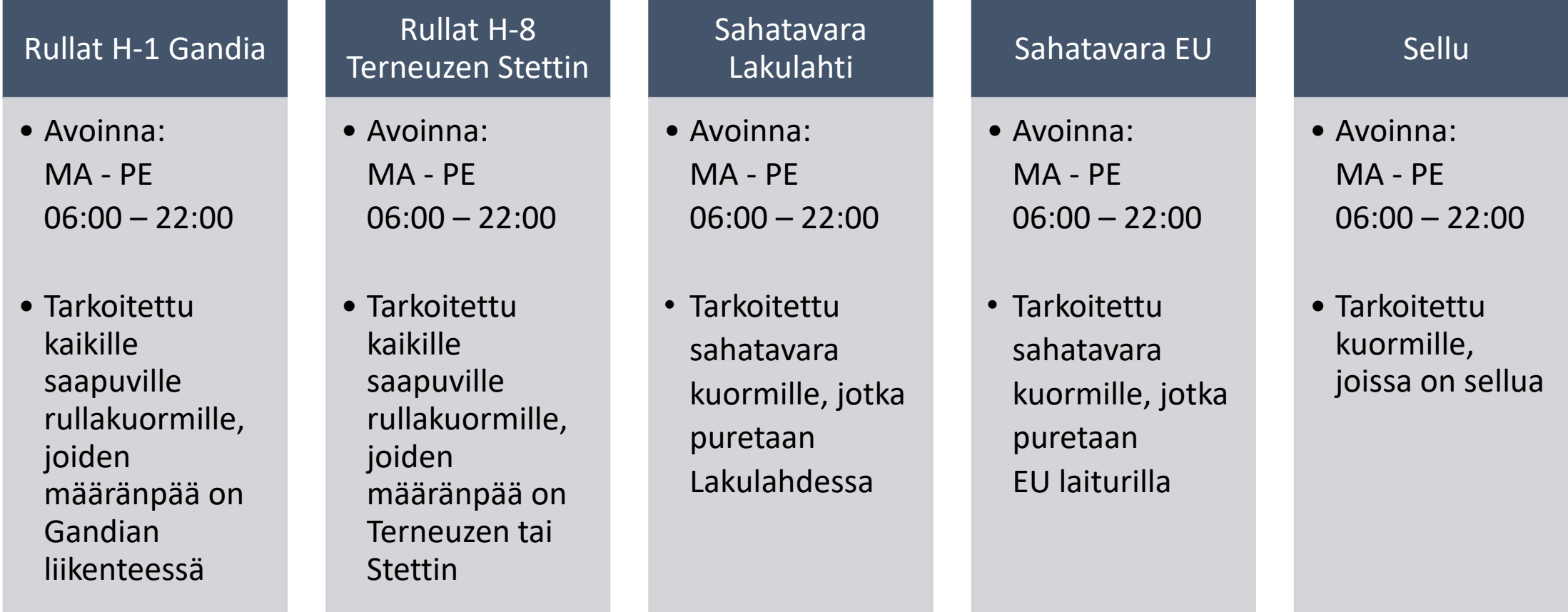

# Mussalon selluterminaalien purkaus/lastausjonot

#### MD 1 selluterminaali, UPM

- Avoinna: MA - PE  $06:00 - 22:00$
- Tarkoitettu kuormille, joissa on UPM:n sellua

MD 2 selluterminaali, Stora Enso

• Avoinna: MA - PE 06:00 – 22:00

• Tarkoitettu kuormille, joissa on Stora Enson sellua

FC1-4 wood pulp terminal, Metsä Group

- Avoinna: MA - PE  $06:00 - 22:00$
- Tarkoitettu kuormille, joissa on Metsä Groupin sellua

# Mussalon saha- ja levytavara teminaalin purkaus/lastausjonot

#### Sahatavara, Sawn timber

- Avoinna: MA - PE  $06:00 - 22:00$
- Tarkoitettu kuormille, joissa on sahatavaraa

#### Levytavara, Plywood

- Avoinna: MA - PE  $06:00 - 22:00$
- Tarkoitettu kuormille, joissa on levytavaraa

# Mussalon MC4 KotkaMills terminaalin purkaus/lastausjonot

#### Loading terminal

• Avoinna:  $MA - PE$  $06:00 - 22:00$ 

• Tarkoitettu kappaletavaraa noutaville kuljetuksille

### Palaute ja yhteydenotto

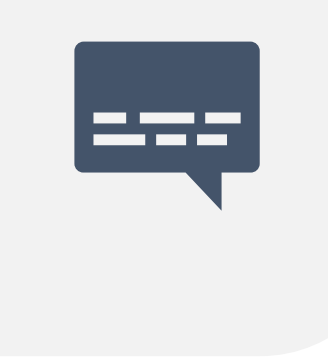

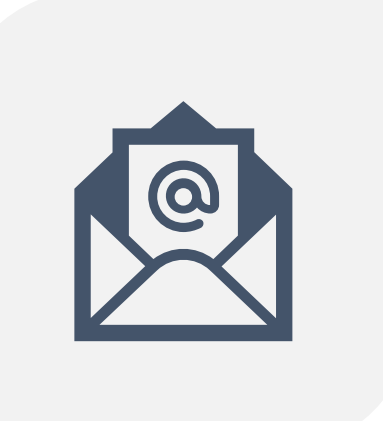

PALAUTTEET OSION KAUTTA VOIT OLLA YHTEYDESSÄ VALITSEMAASI TERMINAALIIN, SEKÄ LÄHETTÄÄ HENKILÖKUNNALLE PALAUTETTA JA AVATA KESKUSTELUN.

SÄHKÖPOSTILLA [TASS@STEVECO.FI](mailto:tass@steveco.fi)

- 1. Lataa "Steveco Mobile" sovellus puhelimesi sovelluskaupasta.
- 2.Anna sovellukselle luvat viestiä puhelimesi kanssa, sekä käyttää GPS-sijaintiasi.
- 3.Hyväksy tietosuojakäytäntö ja lisää puhelin numerosi muodossa XXXYY1234567.
- 4.Aktivointikoodi toimitetaan ilmoittamaasi numeroon tekstiviestitse, ja se on syötettävä ohjelmaan.

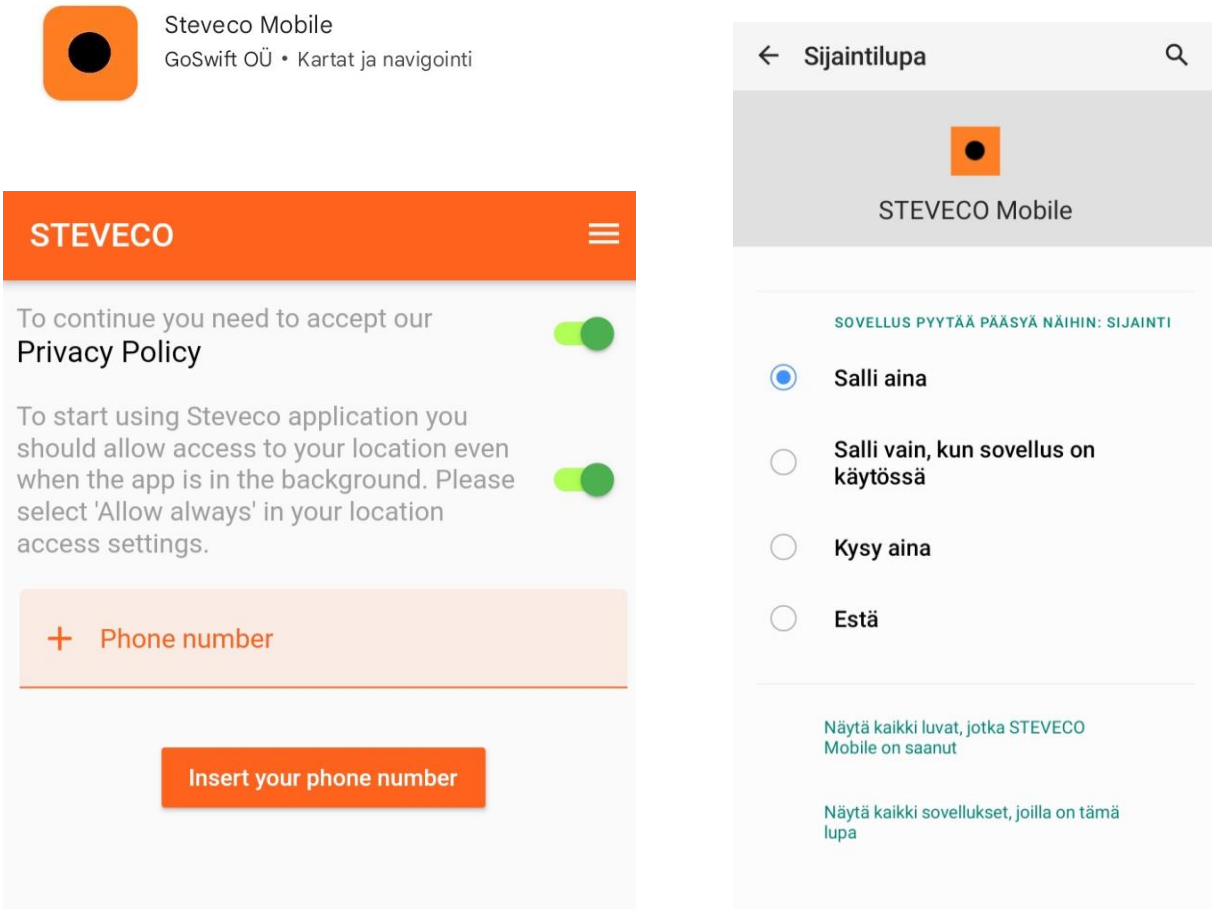

- Jos kuljettajalle ei ole avoimia ajanvarauksia, mitään tietoja ei näytetä.
- Kun ajanvaraus on luotu, kuorma-auton kuljettajan puhelinnumerolla, kuljettaja näkee varauksen matkapuhelimessaan.
- Paina "Start trip", kun aloitat matkan kohti satamaa.

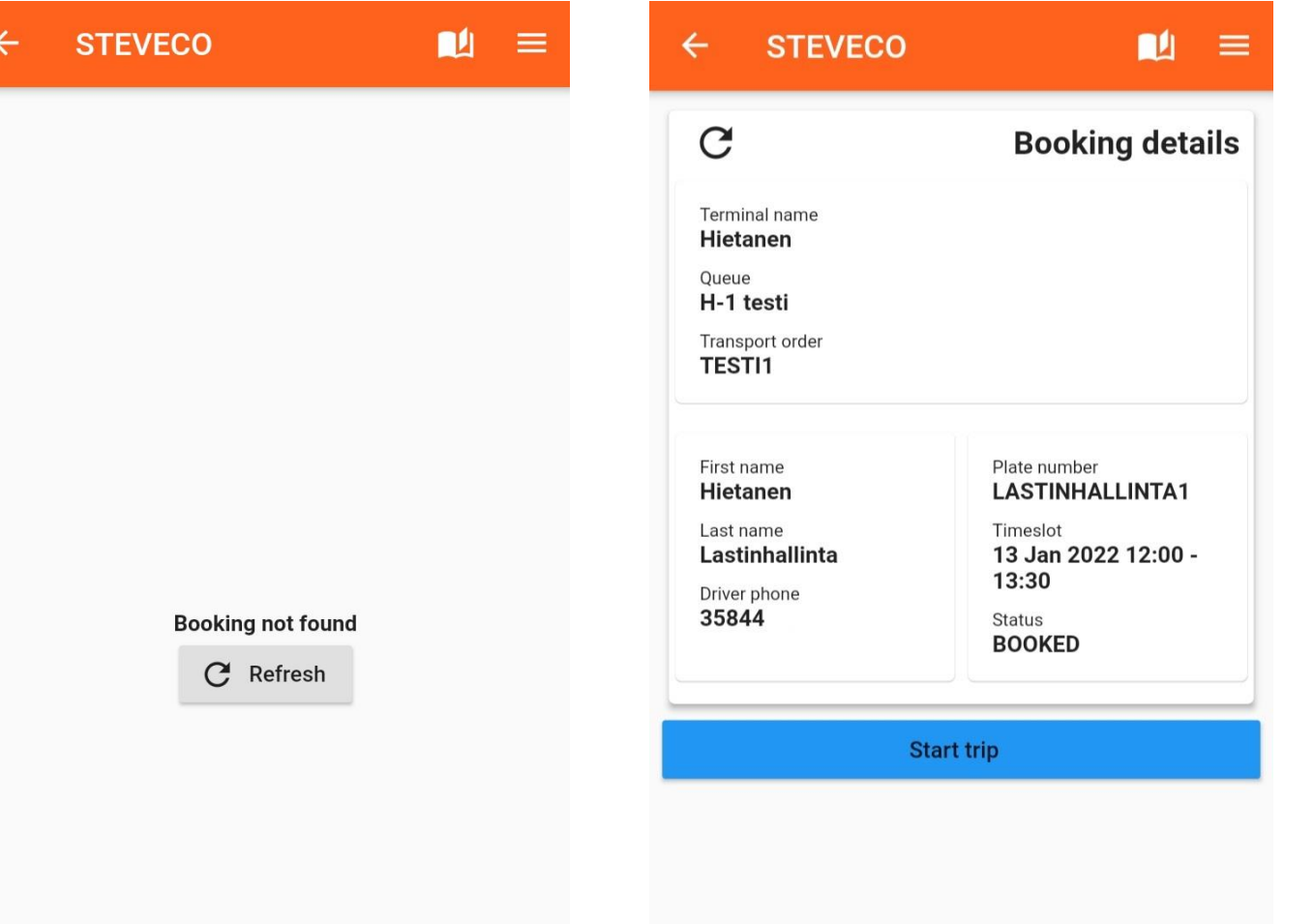

• Jos kuljetus on myöhässä tai etuajassa, voidaan määrittää uusi purkausaika matkapuhelimen avulla käyttämällä "Edit my shedule" -toimintoa ja valitsemalla purkausajan sen mukaan, milloin arvioidaan saapuvan satamaan.

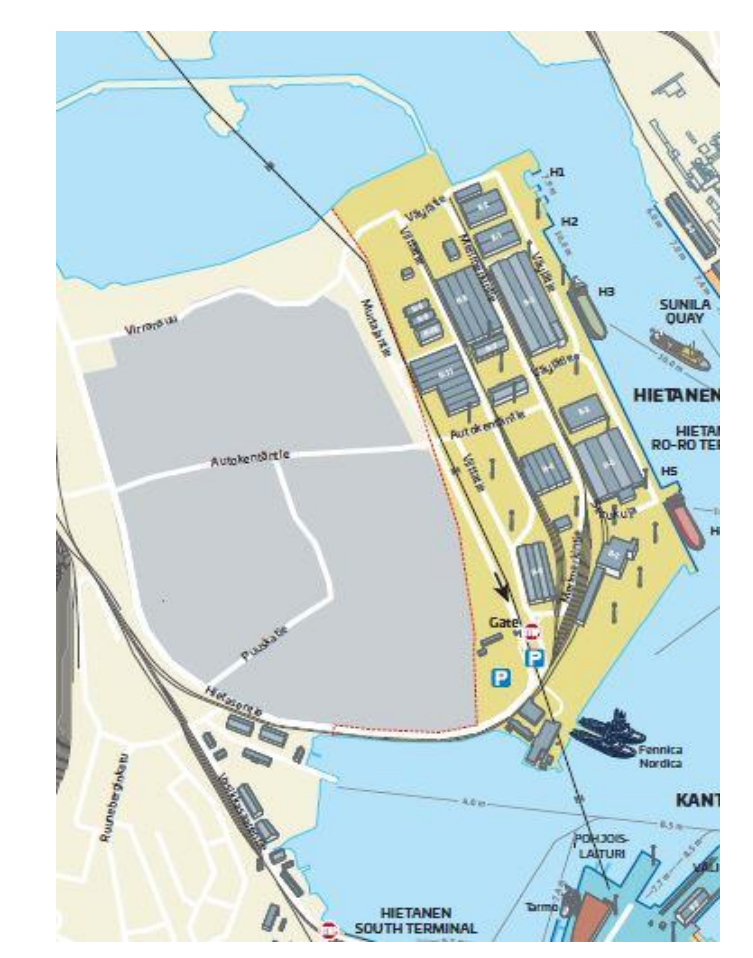

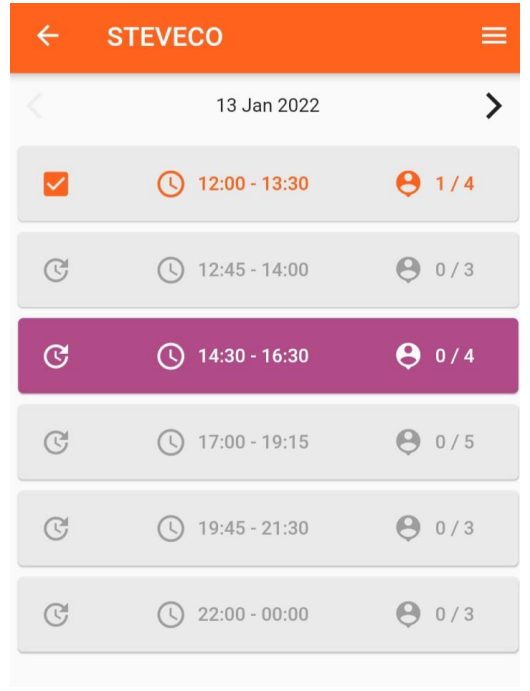

- Kuljettajalle voidaan ennen saapumista, ja saapumisen jälkeen toimittaa tarkempia ohjeita sähköposti- ja push ilmoituksilla.
- Sähköposti ilmoitukset toimitetaan kuljettajan sähköpostiosoitteeseen, ja push ilmoitukset laitteeseen, johon "Steveco Mobile" on asennettu.

#### Hälyttävät ilmoitukset M Gmail 11.35  $\wedge$ noreply **TASS** information ABC-123 Ramppi 7  $12:00$ **Arkistoi Vastaa** STEVECO Mobile 11.35  $\checkmark$ Tass information ABC-123 Ramppi 7 12:00